## 315A2-7

### MODBUS TCP

### 称重显示控制器

# 补充说明书

版本号: V6.01

2019-12

#### 一、简介

- 1.具有 WIFI 接口和两个 RJ45 网络接口
- 2.支持 TCP/IP、UDP 网络协议
- 3.可双端口同时工作,互相独立。一个端口用于 Modbus TCP,另一个端口用于命令方式或连续输出 方式。
- 4. 支持服务器模式或客户端模式。
- 5. 软件版本 V6.01

二. 型号说明

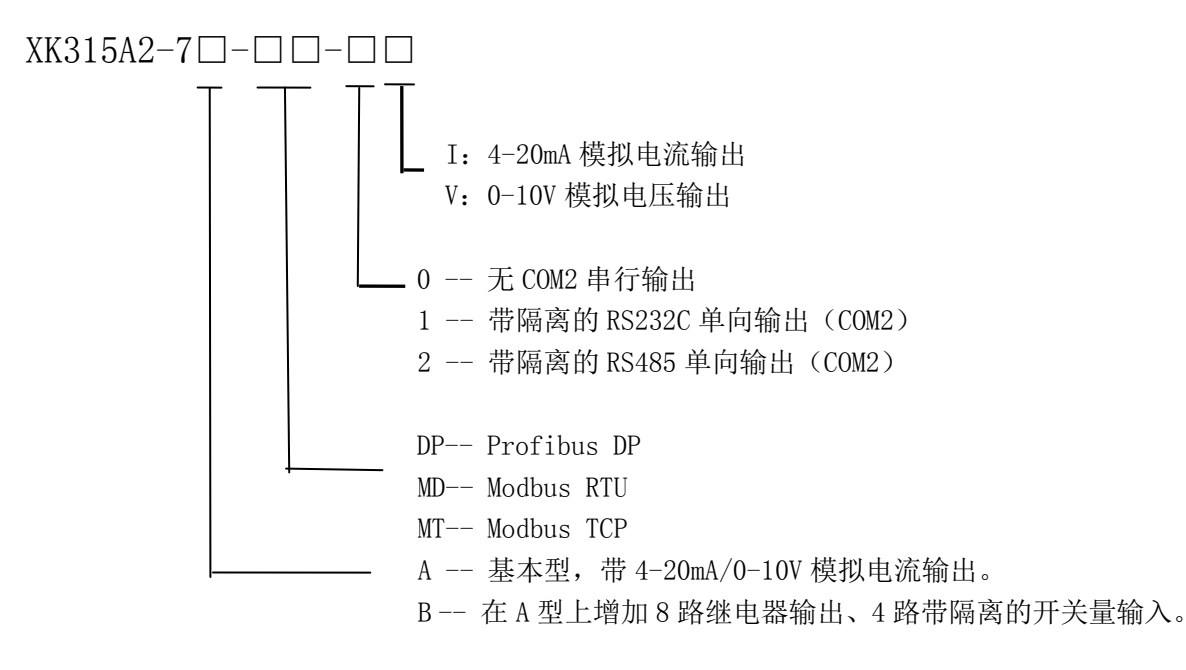

#### 三、网络设置

网络设置出厂默认值:

TCP/IP 服务器方式; IP:192.168.16.254; 端口 0: 502 (Modbus TCP 用), 端口 1:8080(用于命令方式读取数据或连续输出数据); SSID: CAISUN190001 密码:12345678

仪表的两个 RJ45 网口,可以任意使用,没有区别。

1.通过仪表修改网络设置:

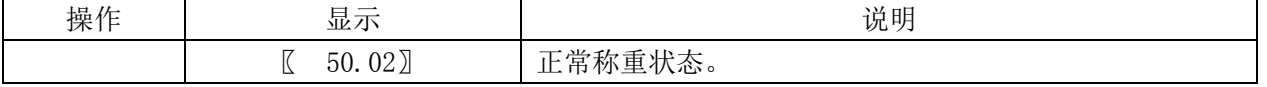

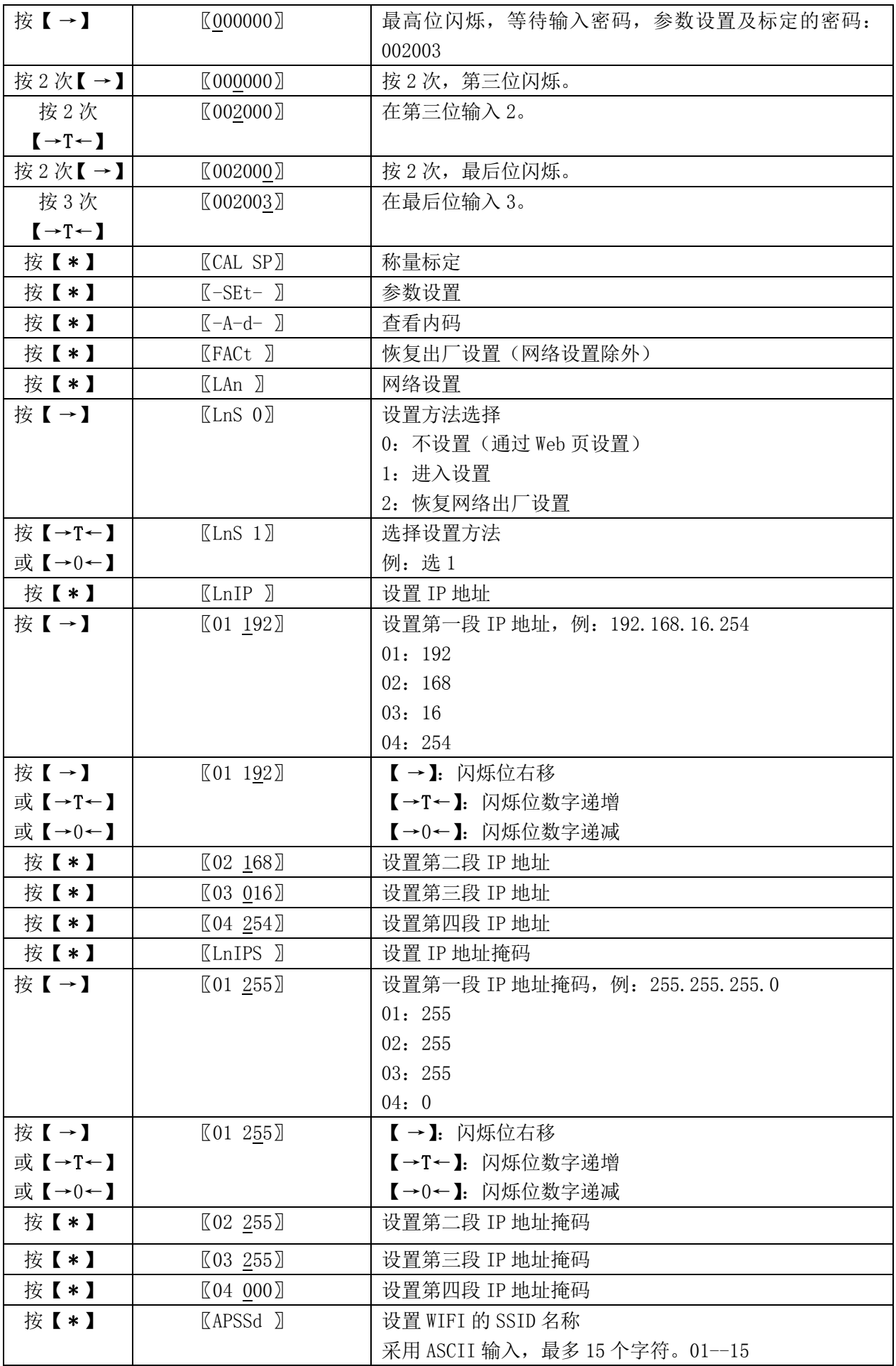

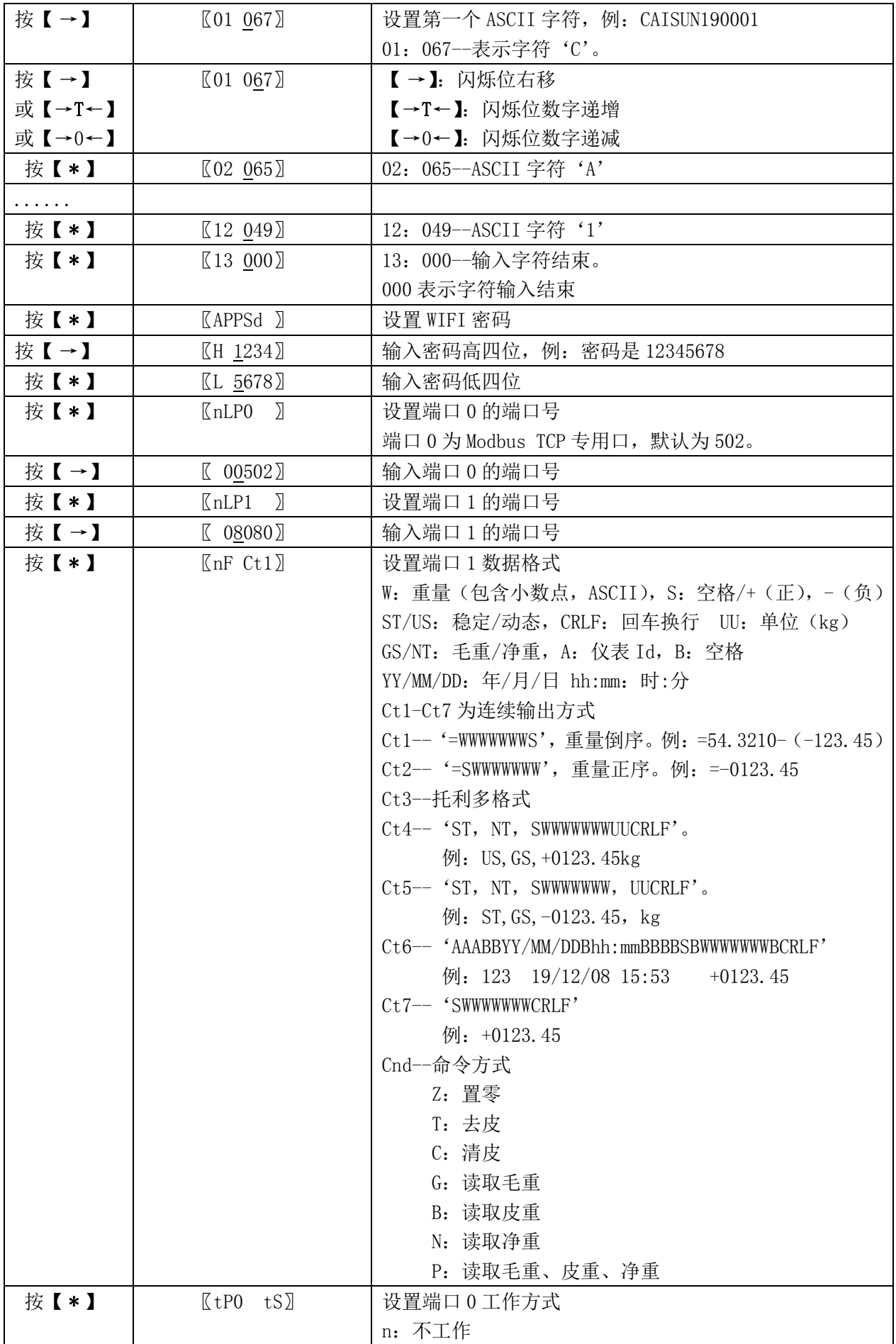

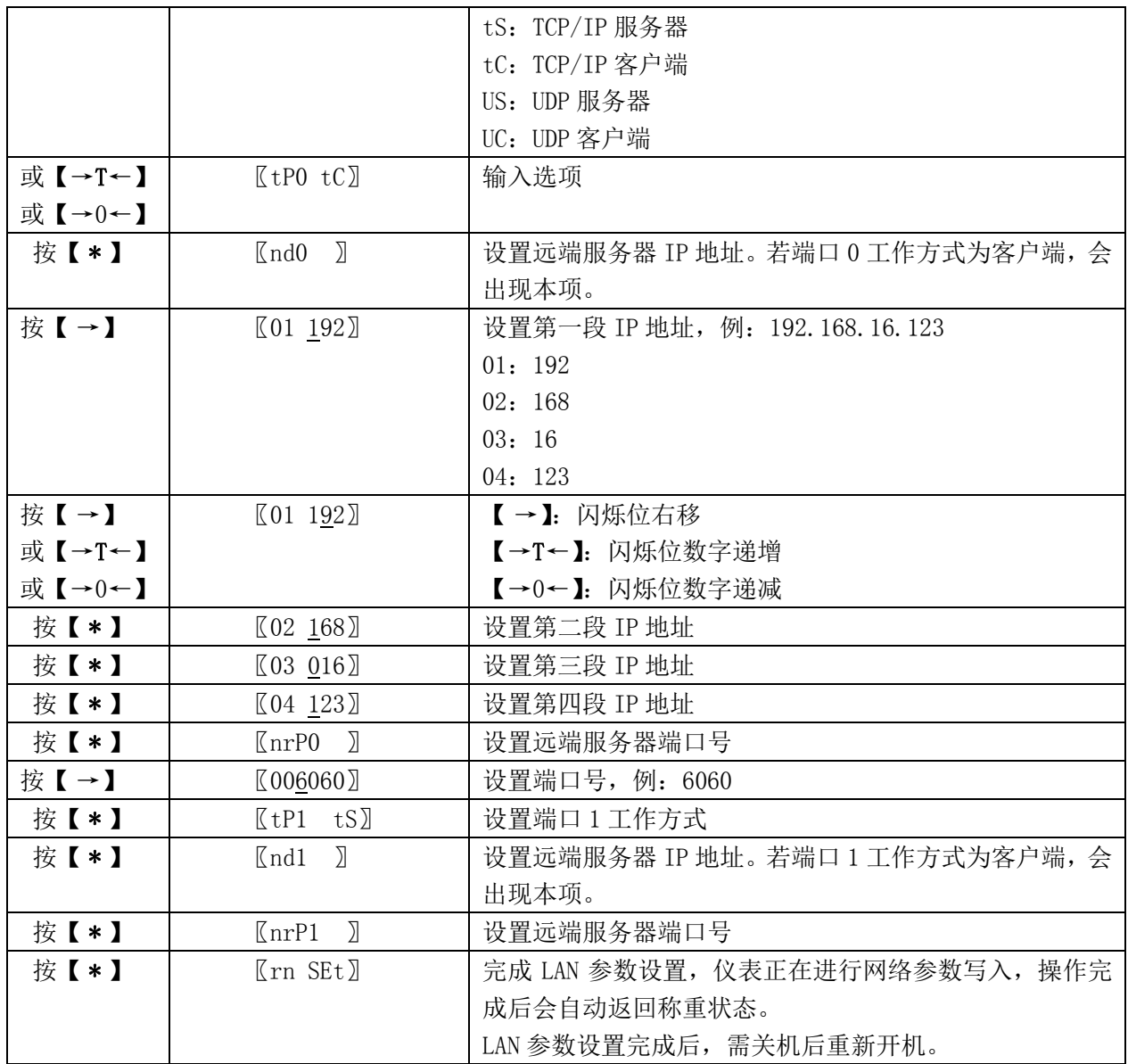

LAN 出厂设置: LnIP-192.168.16.254, LnIPS-255.255.255.0, APSSD(SSID 名称)-CAISUN190001, APPSD(密码)-12345678, nLP0-502, nLP1-8080, nF-Ct1, tP0-tS, nd0-192.168.16.100, nrP0-6060,tP1-tS,nd1-192.168.16.100,nrP1-6061

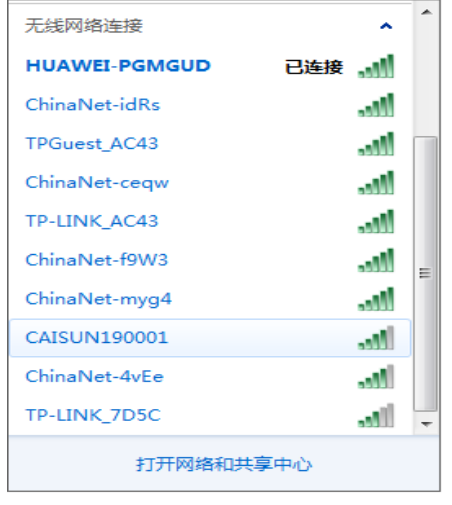

2. 网络通过 Web 页设置:

首先,用 PC 机或手机通过网线或 WIFI 连接仪表,若用 WIFI 连接,选择仪表的 AP 热点,输入密码。默认 WIFI: SSID=CAISUN190001,密码=12345678。

网络连通后,打开浏览器,输入网址,如:192.168.16.254 在弹出的对话框中,输入用户名:admin,密码:admin

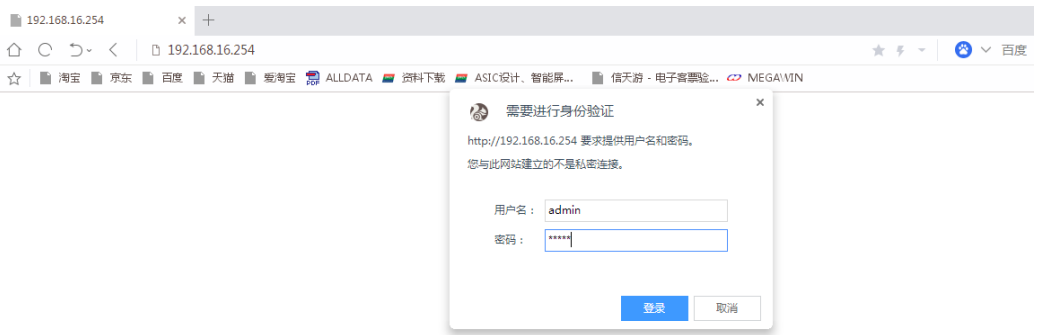

 进入设置页面后,选择 network 页面:可以修改 APSSID(热点名称)、APPasswd(密码)、LAN IP Addr (仪表 IP 地址)、LAN Mask(地址掩码),其他项保持默认值。

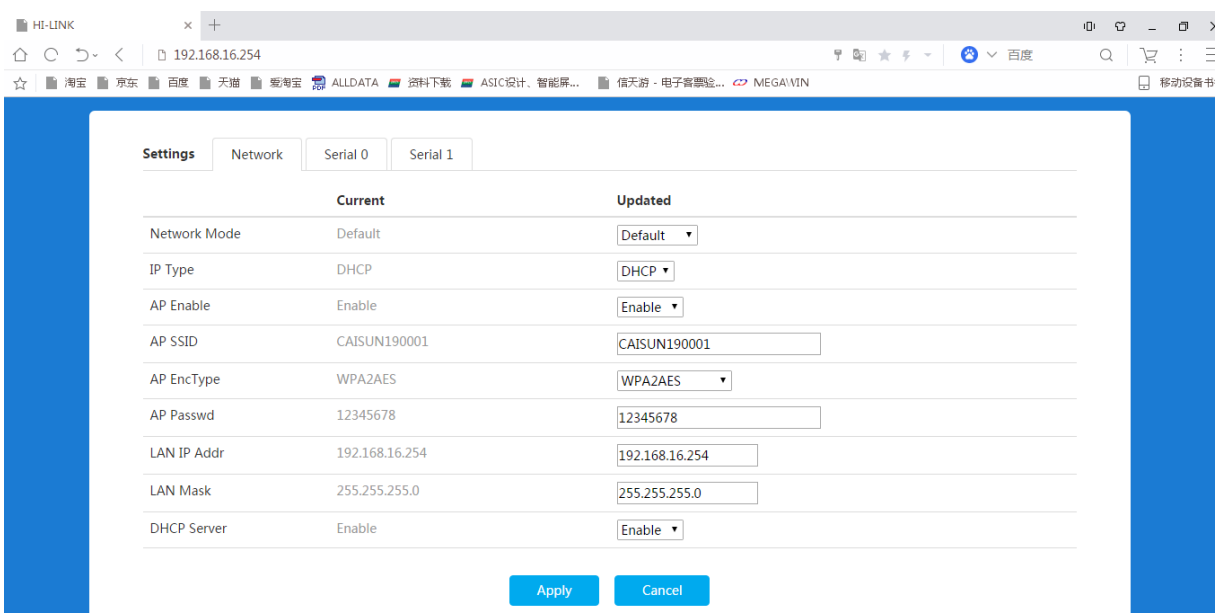

在 Serial 0 和 Serial 1 页中, 可以修改 Socket Protocal Type (网络通信协议、服务器机/客户端)、Local Port(本地端口),其他不要修改。

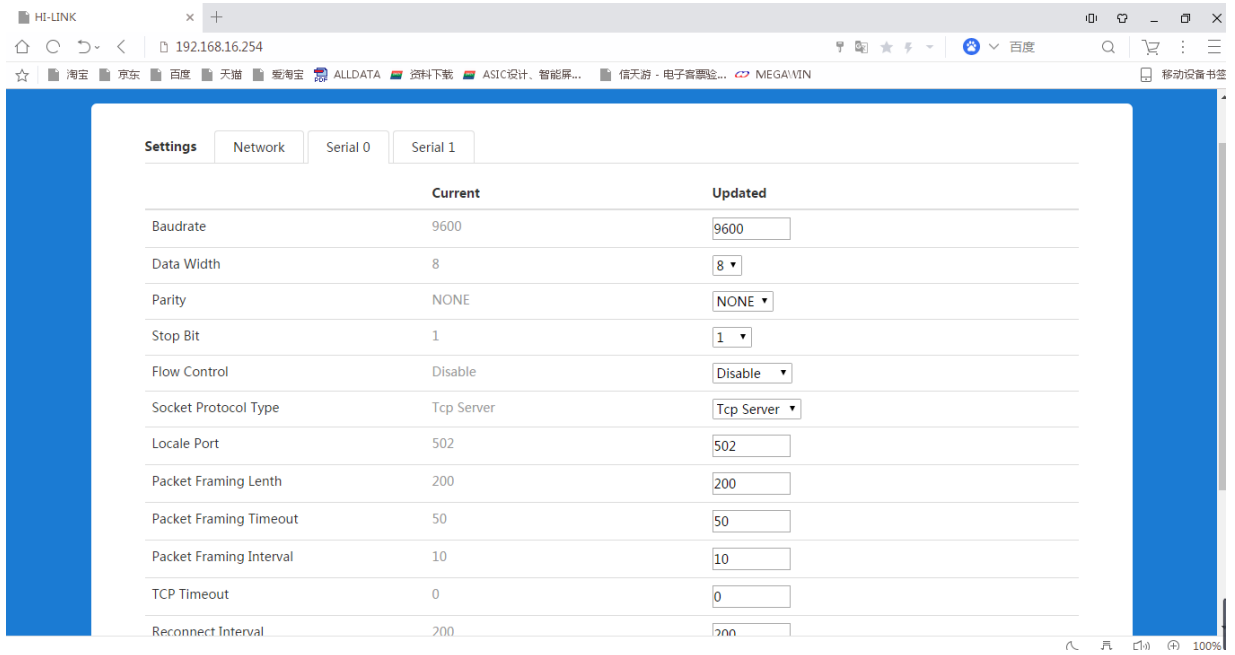

以上修改完成后,按 Apply 确认保存。

网络参数设置后,仪表必须重新开机。

#### 四.数据格式

以下是端口 1 的通信数据格式,端口 0 的通信遵循 Modbus TCP 协议。 Ct1-Ct7 为连续输出, Cnd 为命令方式。

1. Ct1:

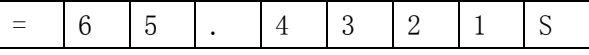

S:符号,重量正为空格,负为"-"。

2. Ct2:

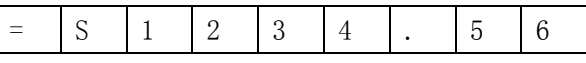

S:符号,重量正为空格,负为"-"。

3. Ct3(托利多格式):

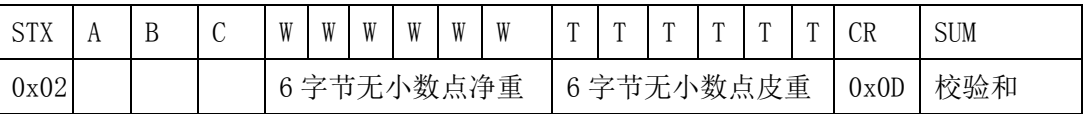

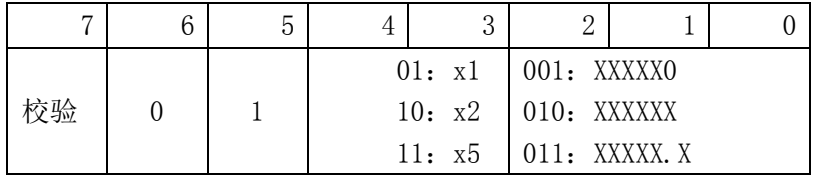

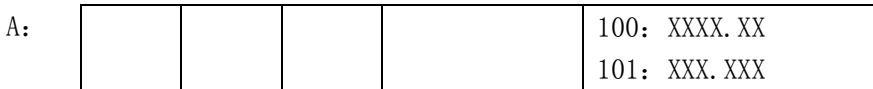

B:

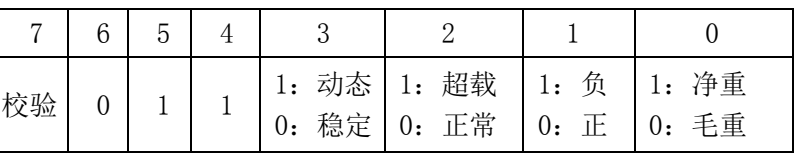

C: 0x20

STX: 0x02

 $CR: 0x0D$ 

SUM: 从 STX 到 CR (包括 STX 和 CR) 之间所有数据之和的补码,最高位为校验位。

4. Ct4:

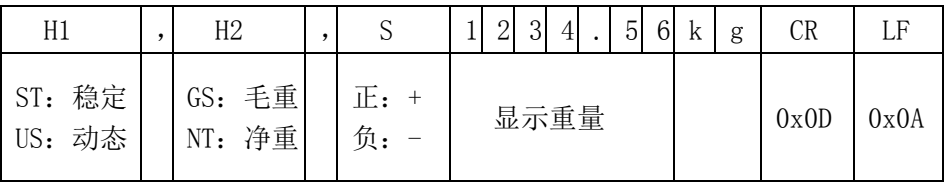

5. Ct5:

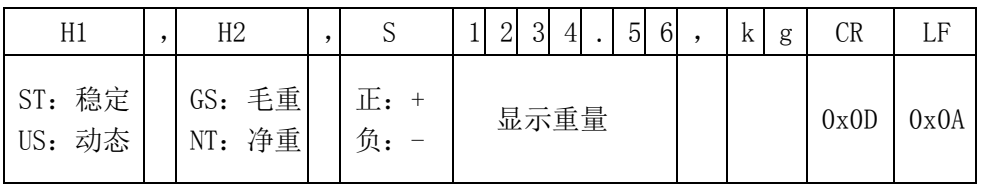

6. Ct6:

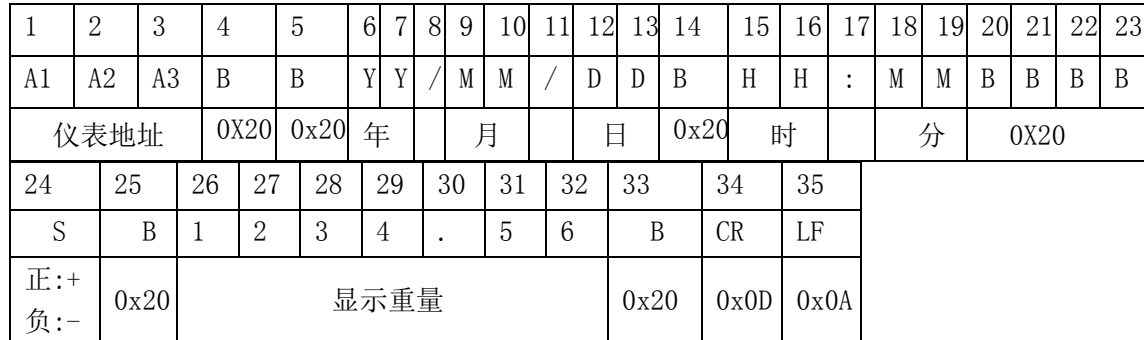

7. Ct7:

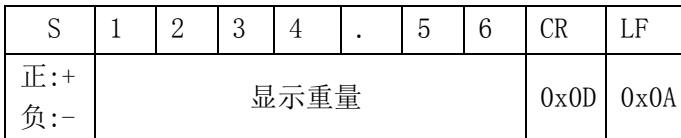

8. Cnd(单字节命令方式):

命令有:P、G、B、N、Z、T、C

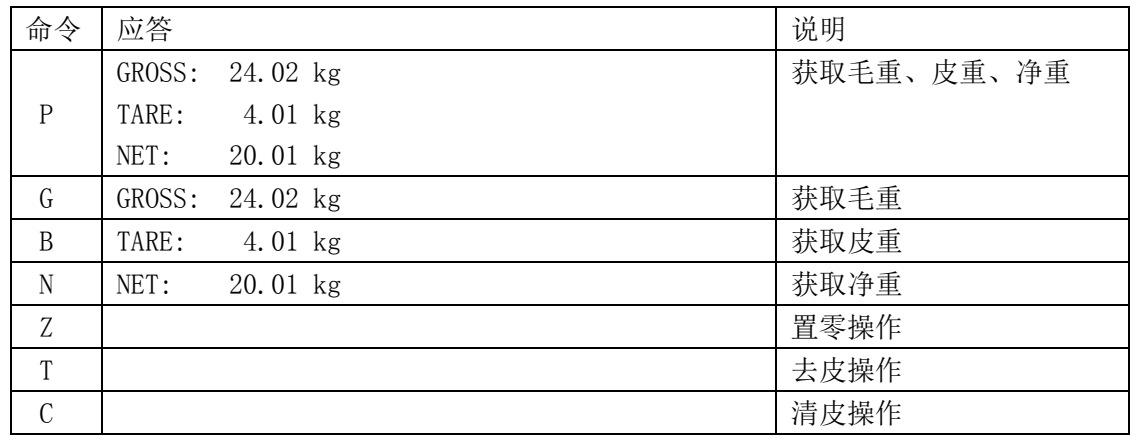

#### 五. Modbus TCP 测试

PC 机与仪表的网络连接(通过网线或 WIFI)正常后,打开 PC 机上的测试软件 ModScan32, 软件启动后,进行如下设置: Device id=78,

Address=0001,

Length=4,

MODBUS Point Type 选 3。

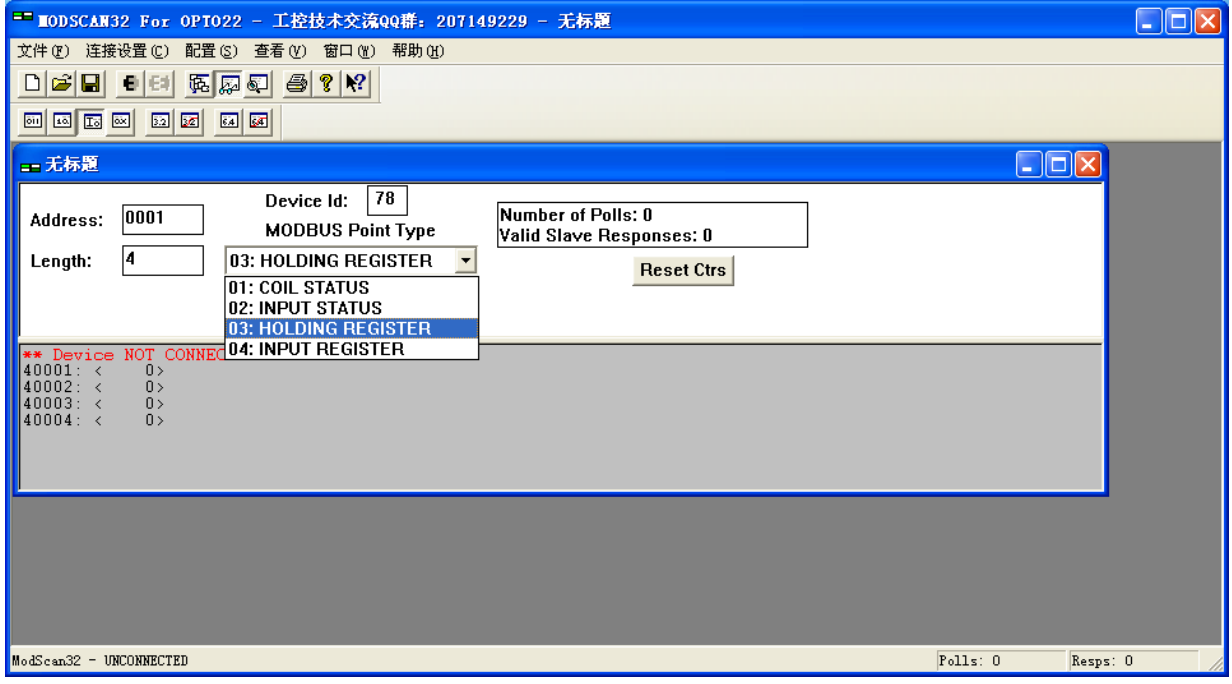

在命令栏中,点击【连接设置】->【连接】,弹出"连接的详细信息"对话框。 在"使用的连接"中,选"Remote modbus TCP Server", "IP Adderss"中输入:192.168.16.254 "服务器端口"中输入:502

按【确认】,退出对话框。

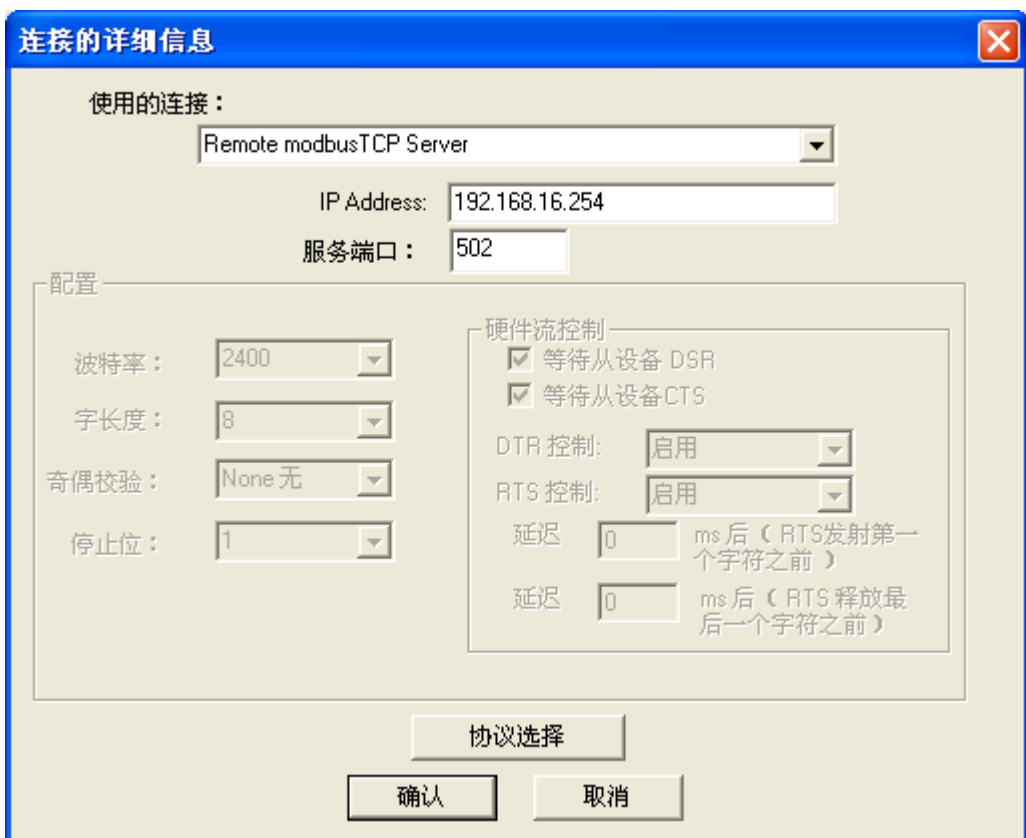

下面是联机测试正常后的显示界面,寄存器 40001 显示的是重量 1000,40004 显示的是仪表地址 78。

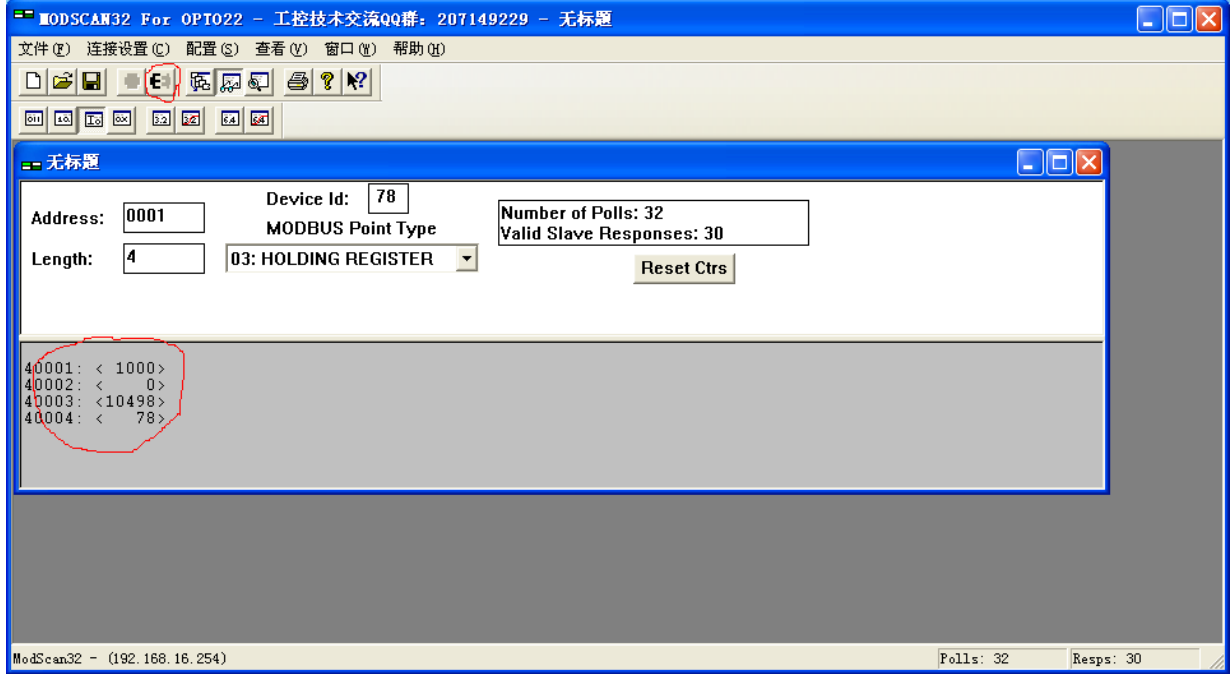

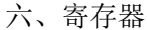

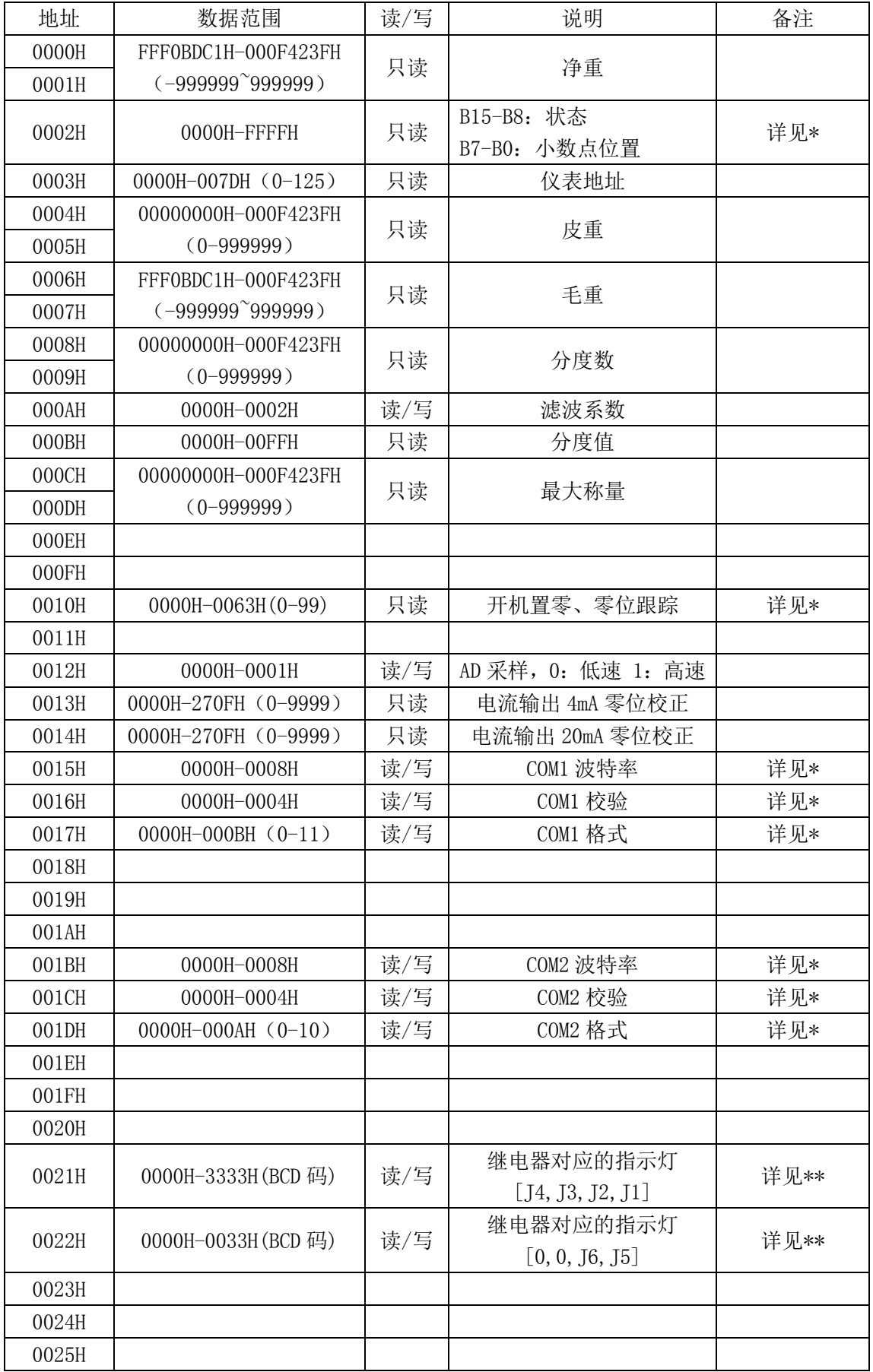

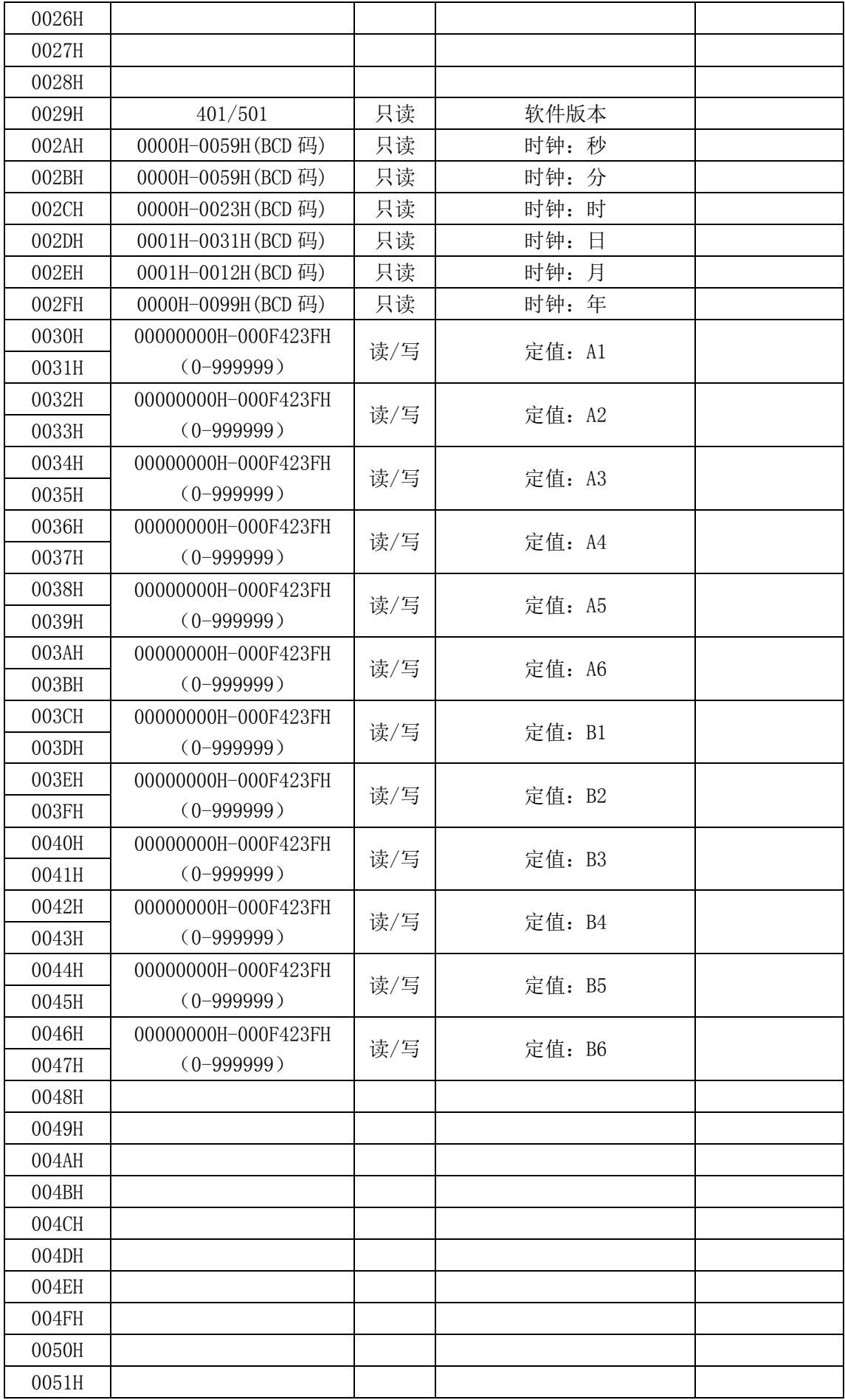

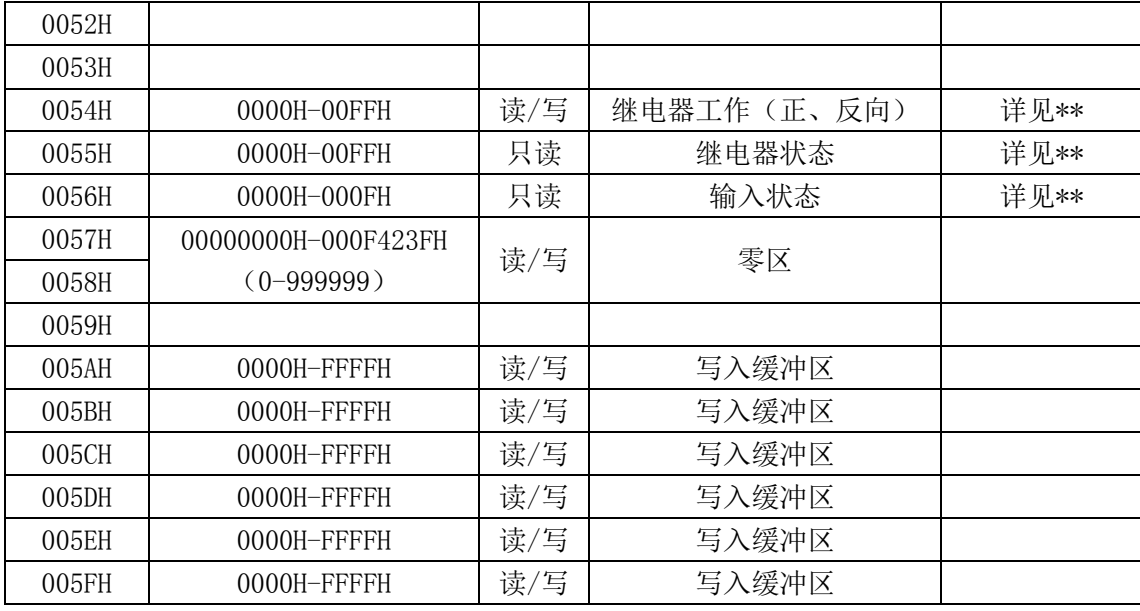

#### \* [0002]说明:

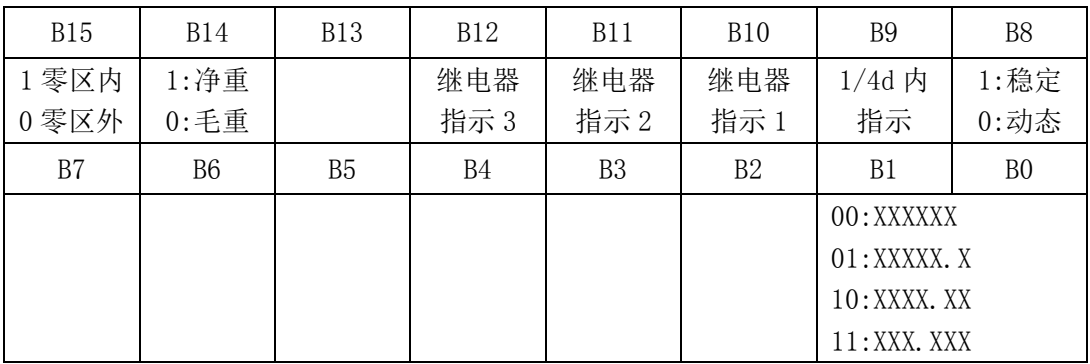

[0010]说明:设定零位跟踪及开机置零范围

[0010]=000XY(十进制数)

X: 开机置零

0:开机不置零

1:开机置零范围 2%FS

2:开机置零范围 10%FS

3:开机置零范围 20%FS

4-9:开机置零范围 50%FS

Y: 零位跟踪

0: 无 1: 0.4d 2: 0.8d 3: 1.2d 4: 1.6d

5:2.0d 6:2.4d 7:2.8d 8:3.2d 9:3.6d

[0015]说明:COM1 波特率

0:1200 1:2400 3:4800 4:9600 5:19200

6:38400 7:57600

[0016]说明:COM1 校验

0: 8n1 1: 7e1 3: 7o1 4: 最高位置 1 5: 最高位置 0

[0017]说明:COM1 格式

0: Ct1 1: Ct2 3: Ct3 4: Ct4 5: Ct5 6: Ct6 7: Ct7 8:F1 9:F2 10:F3 11:F4 COM2 设置同 COM1。

\*\*[0021]说明:继电器输出指示

#### 0:无指示 1:继电器输出指示 1 2:继电器输出指示 2

3:继电器输出指示 3

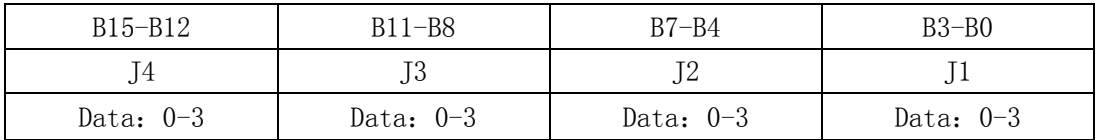

[0022]说明:继电器输出指示

0:无指示 1:继电器输出指示 1 2:继电器输出指示 2

3:继电器输出指示 3

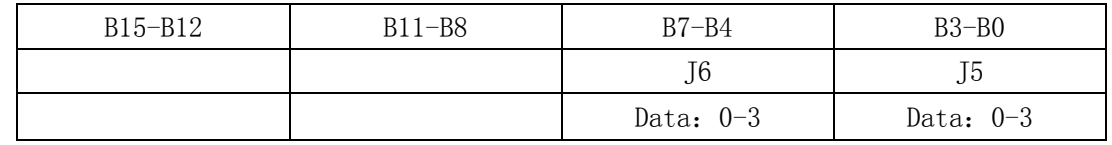

[0054]说明:继电器输出方向。只有低字节有效。

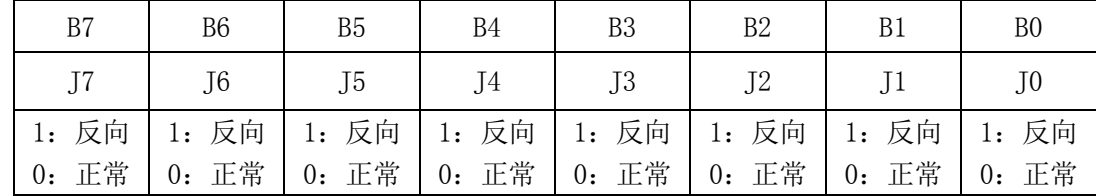

[0055]说明:继电器状态。只有低字节有效。

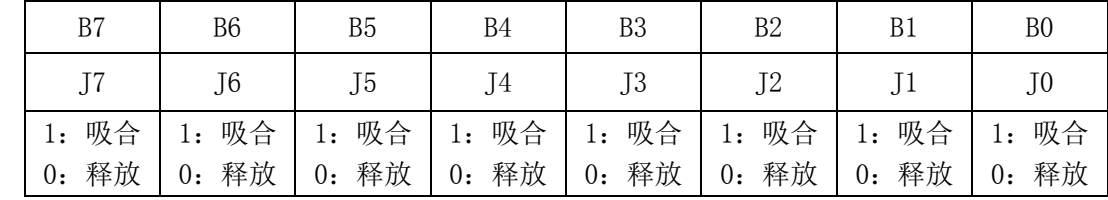

[0056]说明:I/O 输入状态。只有低字节有效。

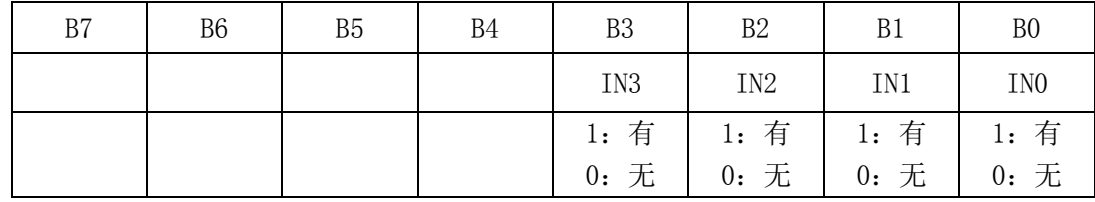

七、MODBUS TCP

Modbus TCP 通信时, 需加入 Modbus 应用协议报文头 (MBAP)。因为 IP 地址的唯一性, 所以仪表 在接收数据时,忽略 id 识别符。仪表发送数据时,id 识别符为仪表地址。

支持如下功能码:

01H、02H、03H、05H、10H

1. 读取继电器状态(功能码 01H)

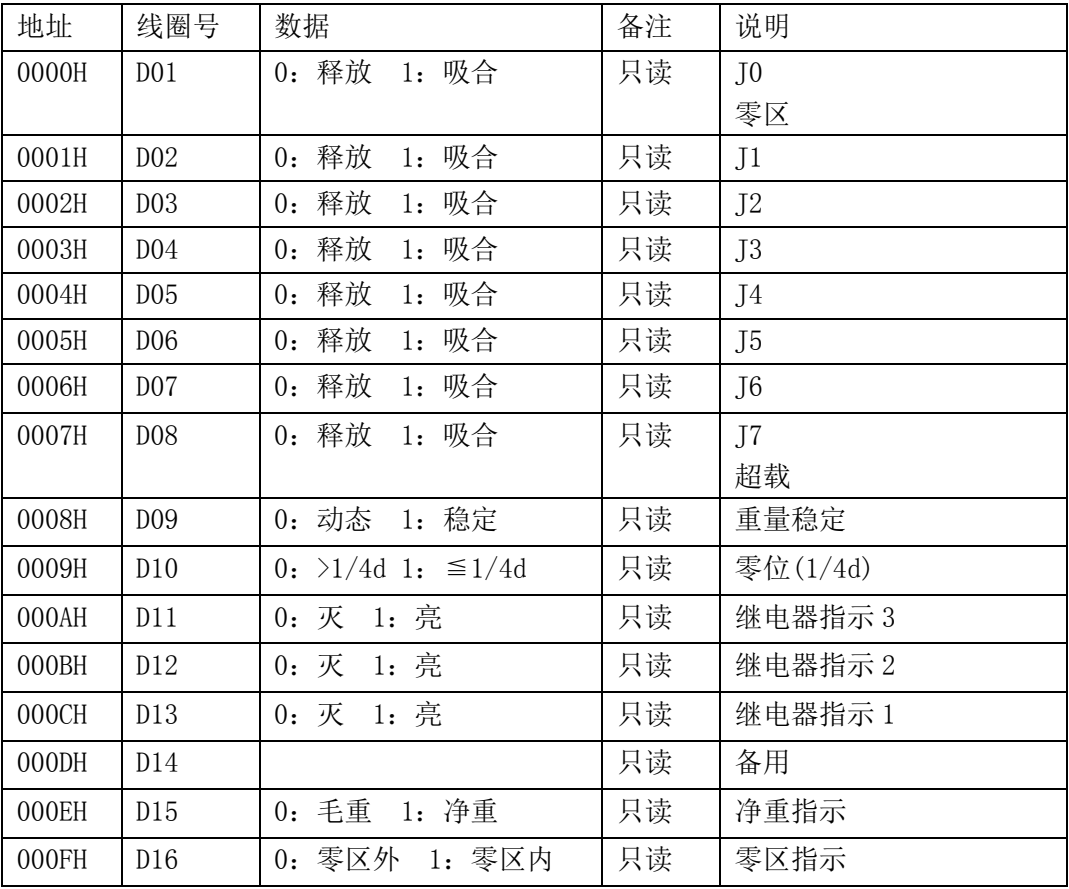

例:读取 D01--D08 的数据

发送命令:

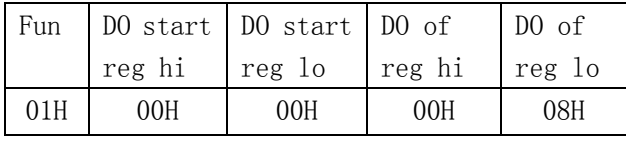

响应:

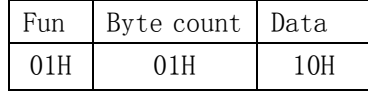

数据[10H]表示: D05=1, 即 J4 吸合。

#### 2. 读取输入状态(功能码 02H)

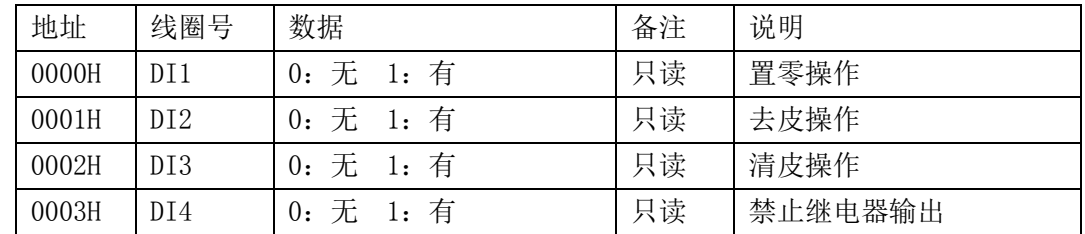

例:读取 DI1--DI4 的数据

发送命令:

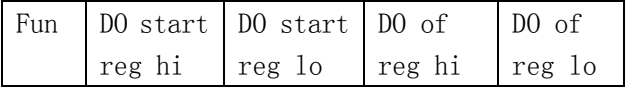

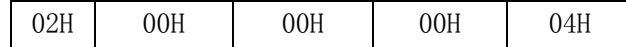

响应:

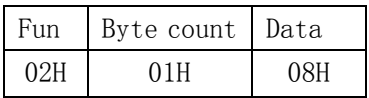

数据[08H]表示:DI4=1,即有禁止继电器输出信号。

3. 读取寄存器数据(功能码 03H):

 寄存器数据定义见(六、寄存器),每次最多读 4 个寄存器的数据。 发送命令:

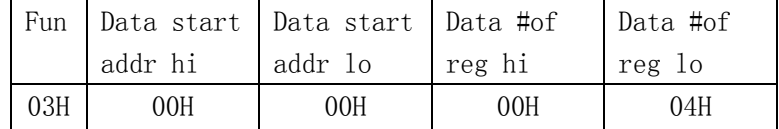

响应:

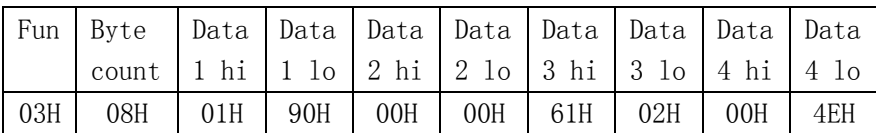

数据[0000 0190]表示净重 400, 数据[6102]中[02]表示 2 位小数, 既净重=4.00kg。

#### 4. 强置单线圈(功能码 05H):

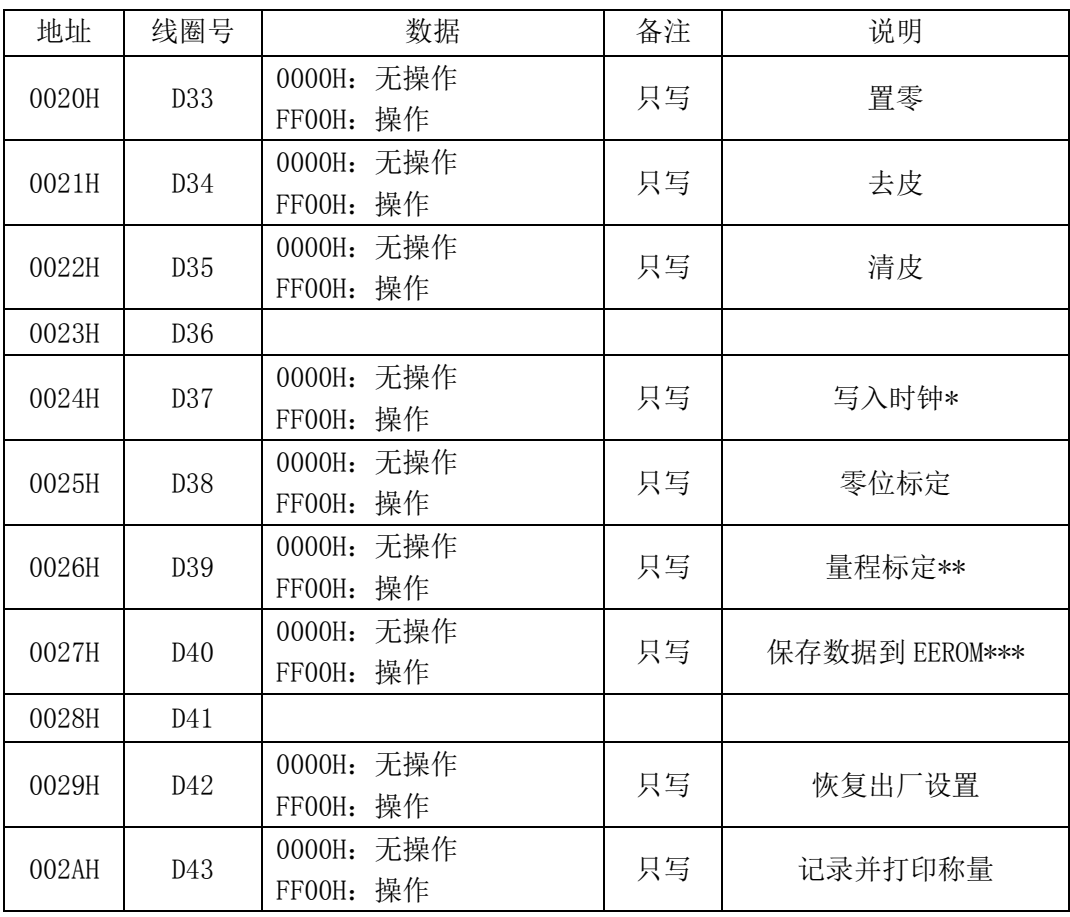

\* 写入时钟操作前, 应先用功能码 10H, 写入时钟数据(BCD 码) 到对应的缓冲寄存器。 分秒:[005AH]、日时:[005BH]、年月:[005CH]  $m = \sum_{1}^{18} (0.8/25) 10.23 \cdot 0.0$ 

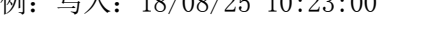

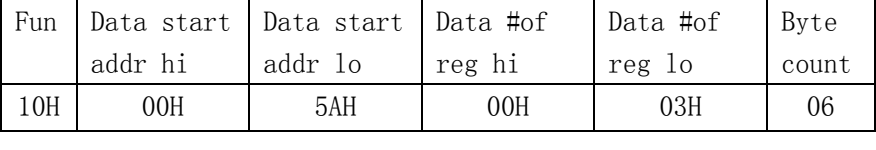

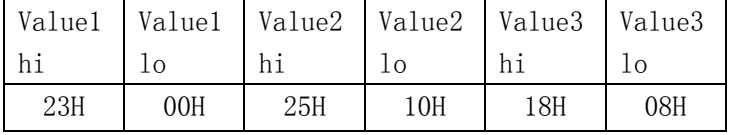

然后再进行写入时钟操作:

发送:

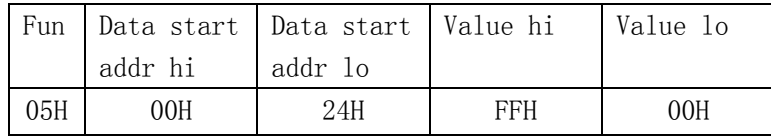

响应:

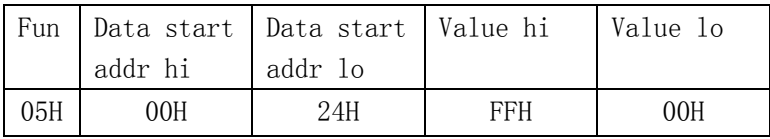

\*\* 标定时,先把标定的重量写入[005EH]、[005FH]。

如:标定的重量是 2000

[005EH]=07D0H、[005FH]=0000H

然后,再进行标定操作。

\*\*\* 保存数据到 EEROM: 是把寄存器中允许写入的数据, 写入到 EEROM 保存。

- 5. 预置多寄存器(功能码 10H): 每次最多写入 4 个寄存器的数据。
- 例: 写入: [005AH]=2300H、[005BH]=2510H、[005CH]=1808H

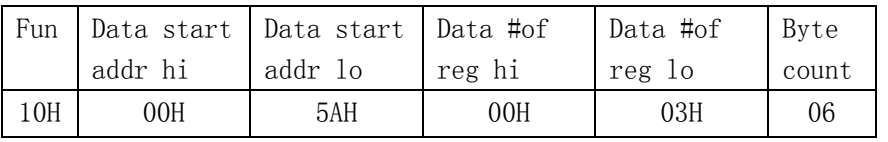

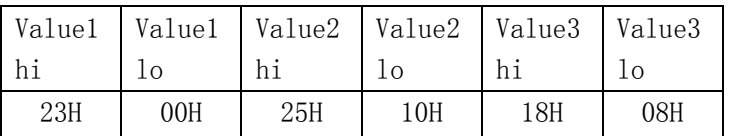

响应:

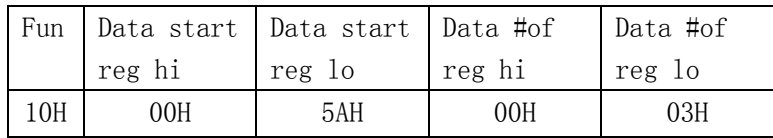